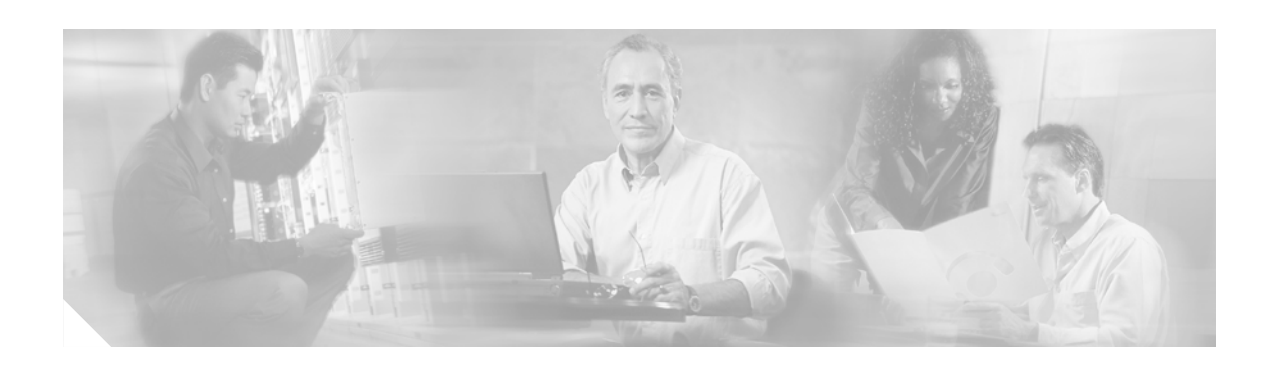

# **Cisco IP Phone 7911G Feature Enhancements**

#### **December 16, 2005**

This document provides a summary of some of the feature enhancements on the new Cisco IP Phone 7911G, and how they differ from those features on the Cisco IP Phone 7912G.

For complete information about using the Cisco IP Phone 7911G, refer to the *Cisco IP Phone 7911G Phone Guide*.

For complete information about installing, configuring, troubleshooting, and maintaining the Cisco IP Phone 7911G, refer to the *Cisco IP Phone 7911G Administration Guide*.

You can access the most current Cisco IP Phone documentation on the World Wide Web at this URL: [http://www.cisco.com/univercd/cc/td/doc/product/voice/c\\_ipphon/index.htm](http://www.cisco.com/univercd/cc/td/doc/product/voice/c_ipphon/index.htm)

This document includes these topics:

- **•** [Display and Hardware Enhancements, page 2](#page-1-0)
- **•** [User Preferences, page 2](#page-1-1)
- **•** [Directory Features, page 3](#page-2-0)
- **•** [Call Interaction, page 5](#page-4-0)
- [Applications Menu Display \(Messages, Directories, Settings, and Services\), page 6](#page-5-0)

## <span id="page-1-0"></span>**Display and Hardware Enhancements**

The Cisco IP Phone 7911G includes these display and hardware enhancements:

- **•** Improved user interface, including elements common to enhanced Cisco IP Phones
- **•** Additional fonts that support full internationalization of text
- **•** More intuitive icons

### <span id="page-1-1"></span>**User Preferences**

All user settings on the Cisco IP Phone 7911G are now contained in a single menu called User Preferences. The User Preferences settings are described in the following table.

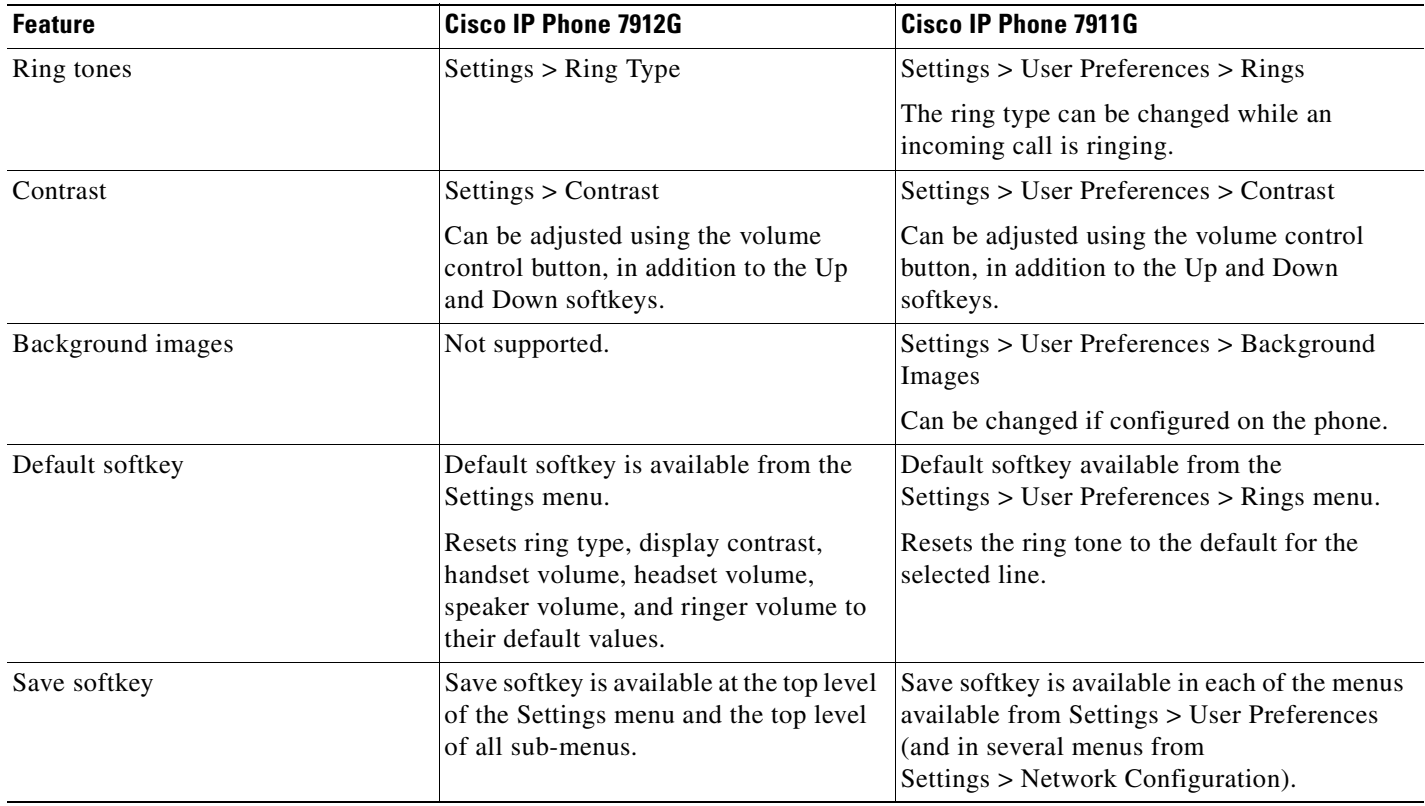

# <span id="page-2-0"></span>**Directory Features**

Various Directory features have been enhanced on the Cisco IP Phone 7911G and are described in the following table.

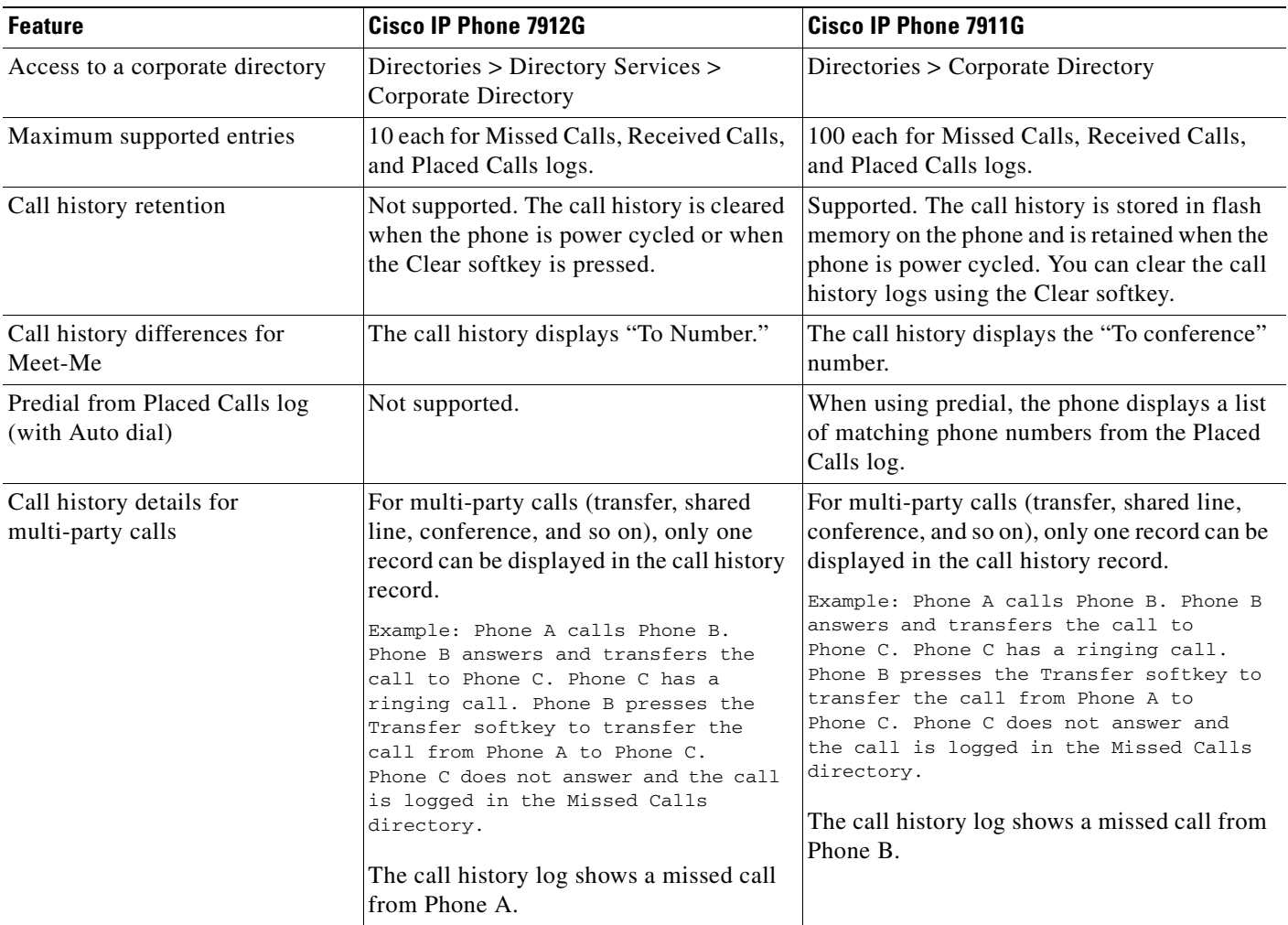

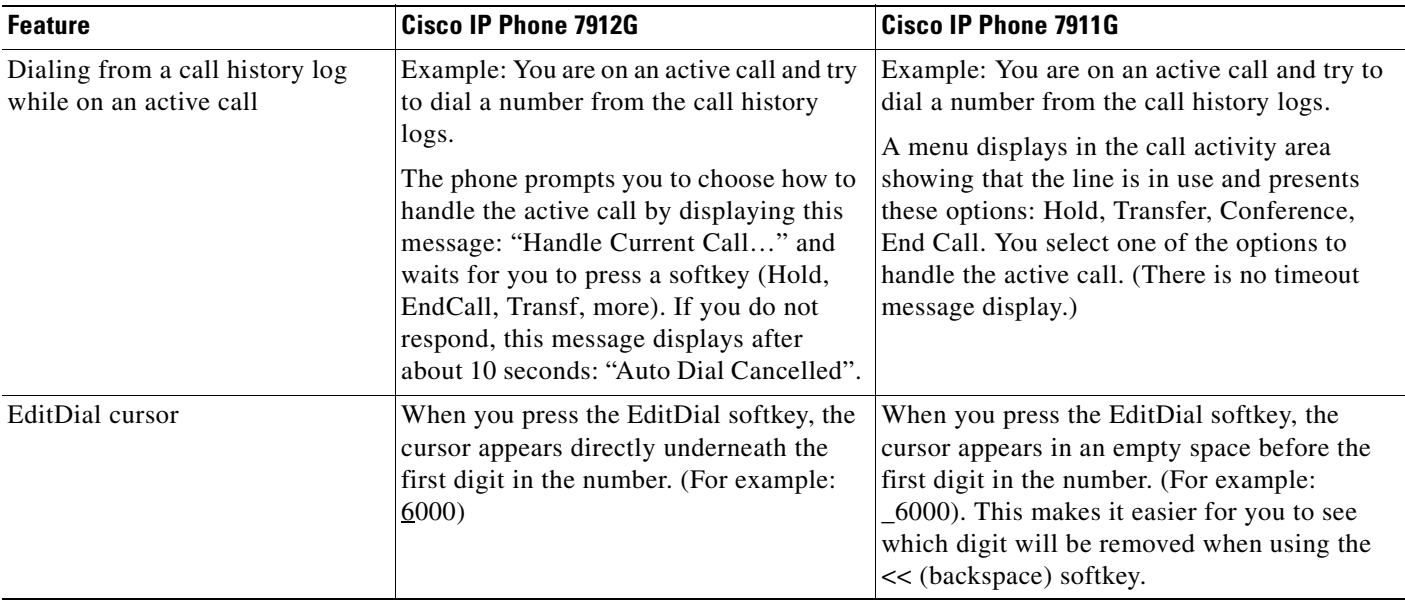

 $\overline{\mathbf{I}}$ 

## <span id="page-4-0"></span>**Call Interaction**

Various call interaction enhancements have been made on the Cisco IP Phone 7911G and are described in the following table.

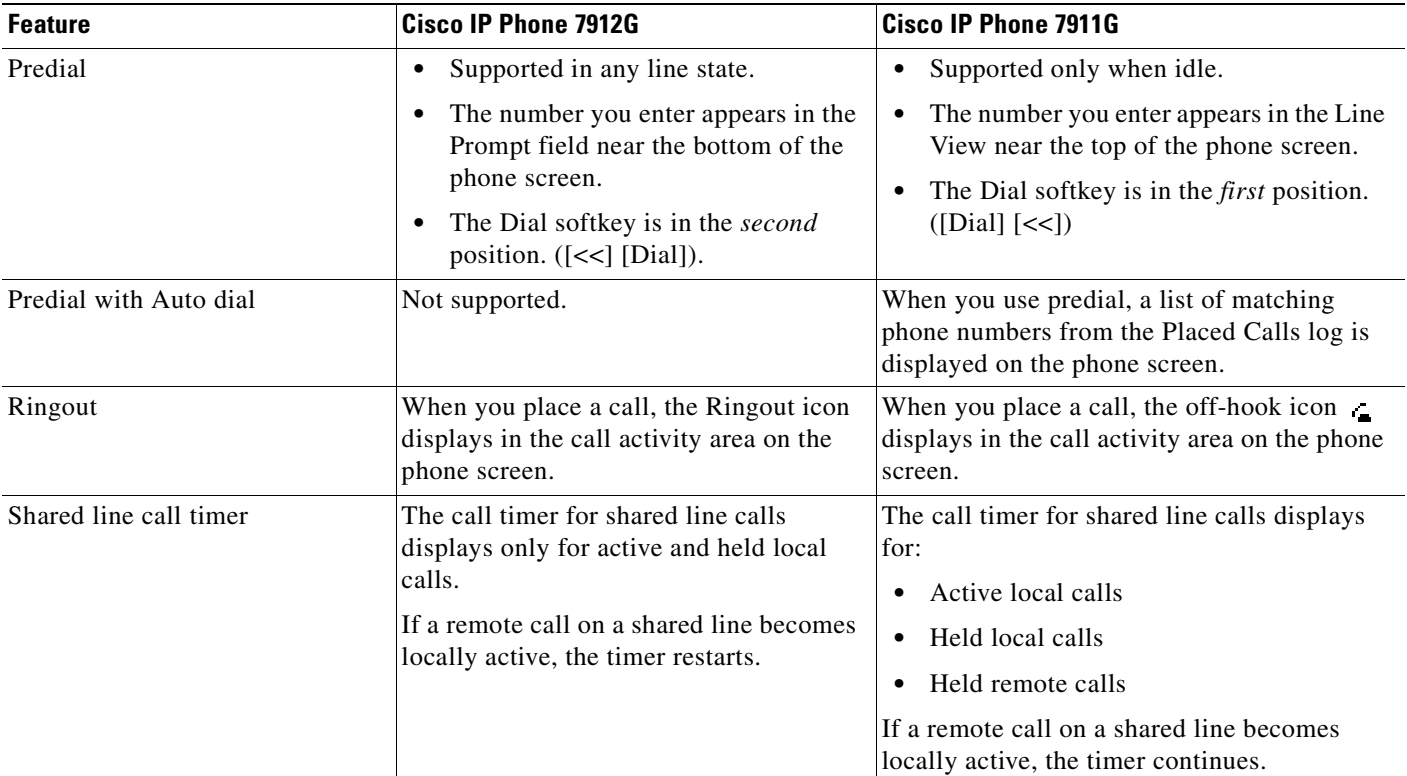

 $\mathbf{r}$ 

## <span id="page-5-0"></span>**Applications Menu Display (Messages, Directories, Settings, and Services)**

The Applications Menu button ( $\circledcirc$ ) on the Cisco IP Phone 7911G provides access to the Applications Menu (Messages, Directories, Settings, and Services). The following table describes enhancements to the Applications menu.

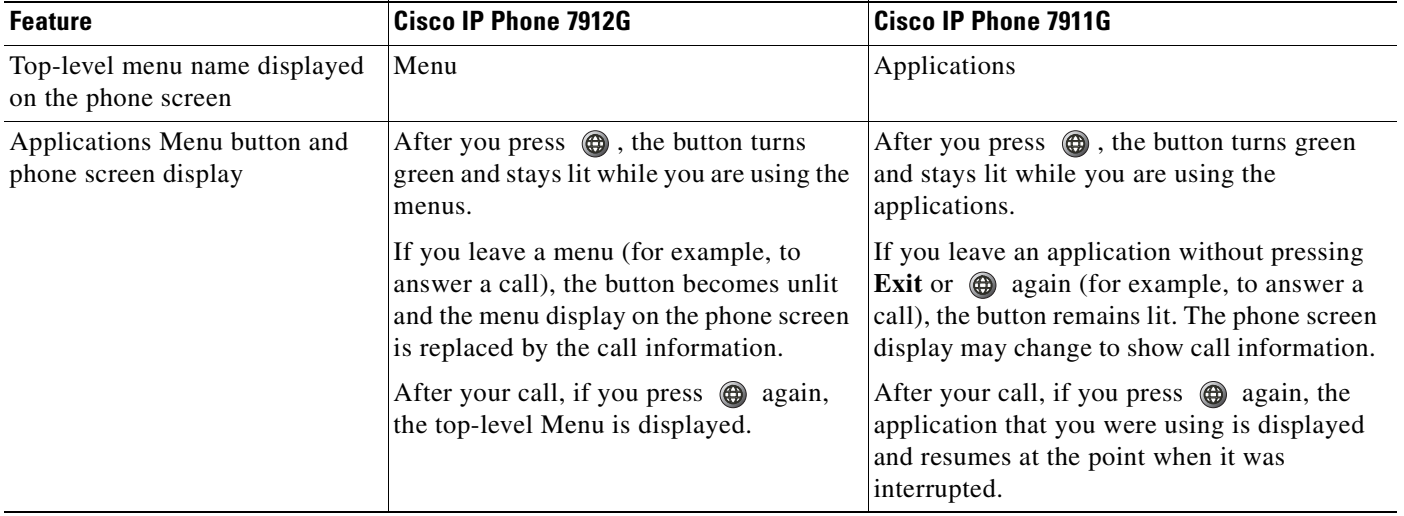

CCSP, CCVP, the Cisco Square Bridge logo, Follow Me Browsing, and StackWise are trademarks of Cisco Systems, Inc.; Changing the Way We Work, Live, Play, and Learn, and iQuick Study are service marks of Cisco Systems, Inc.; and Access Registrar, Aironet, ASIST, BPX, Catalyst, CCDA, CCDP, CCIE, CCIP, CCNA, CCNP, Cisco, the Cisco Certified Internetwork Expert logo, Cisco IOS, Cisco Press, Cisco Systems, Cisco Systems Capital, the Cisco Systems logo, Cisco Unity, Empowering the Internet Generation, Enterprise/Solver, EtherChannel, EtherFast, EtherSwitch, Fast Step, FormShare, GigaDrive, GigaStack, HomeLink, Internet Quotient, IOS, IP/TV, iQ Expertise, the iQ logo, iQ Net Readiness Scorecard, LightStream, Linksys, MeetingPlace, MGX, the Networkers logo, Networking Academy, Network Registrar, *Packet*, PIX, Post-Routing, Pre-Routing, ProConnect, RateMUX, ScriptShare, SlideCast, SMARTnet, StrataView Plus, TeleRouter, The Fastest Way to Increase Your Internet Quotient, and TransPath are registered trademarks of Cisco Systems, Inc. and/or its affiliates in the United States and certain other countries.

All other trademarks mentioned in this document or Website are the property of their respective owners. The use of the word partner does not imply a partnership relationship between Cisco and any other company. (0502R)

©2005 Cisco Systems, Inc. All rights reserved.